## **Anmeldung zum Elternsprechtag:**

Wenn Sie sich in WebUntis (Computer, nicht am Handy) )angemeldet haben, sehen Sie die Ankündigung des Sprechtages und klicken darauf:

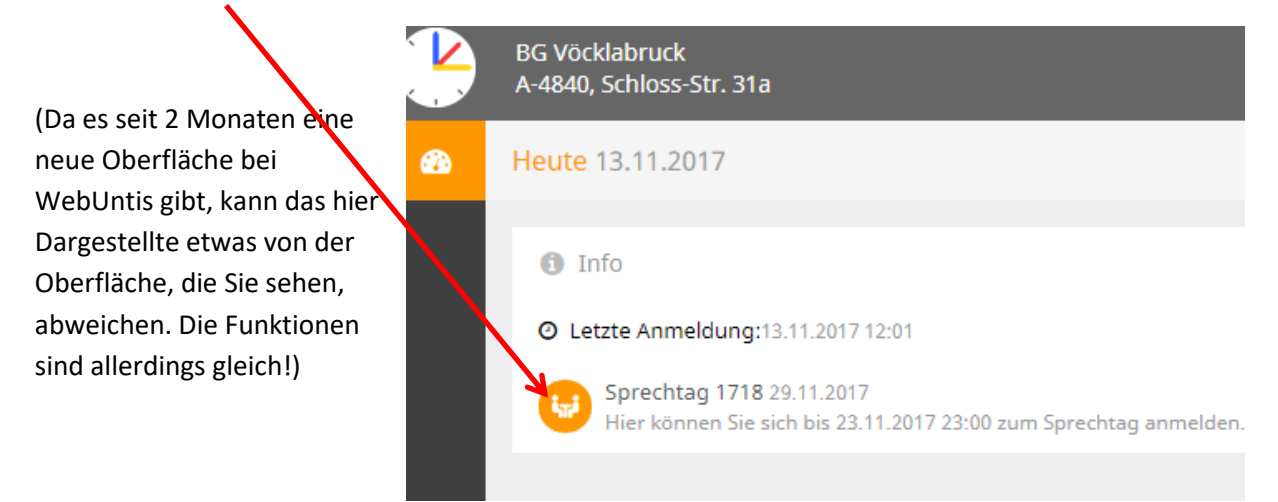

Nach dem Klick sehen Sie folgenden Bildschirm:

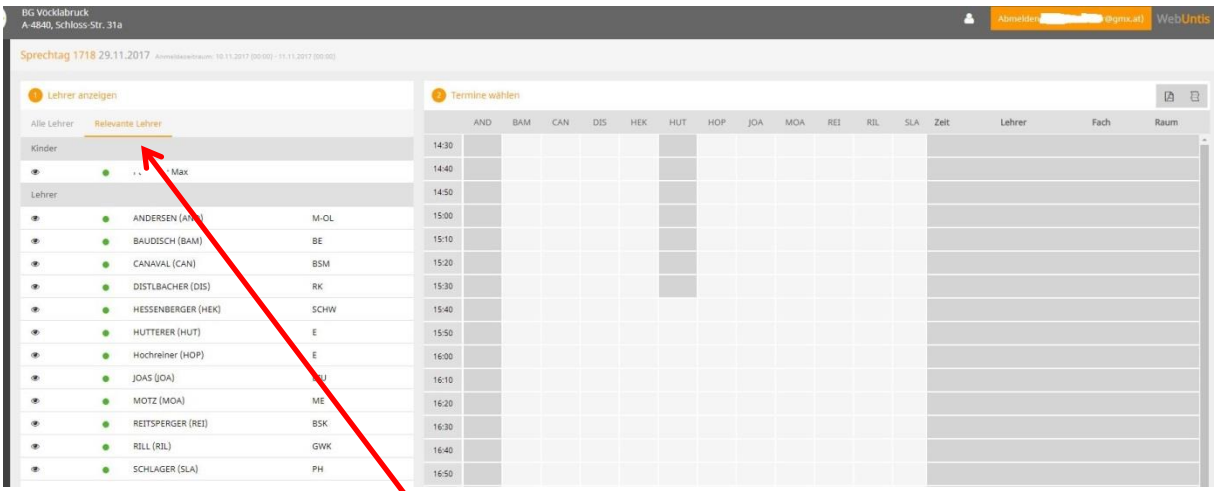

Links (Reiter "Relevante Lehrer" auswählen) sehen Sie alle Lehrer\*innen Ihrer Kinder. Rechts können Sie anhaken, zu welcher Zeit Sie welche Lehrer\*innen besuchen möchten. Wenn Sie mehrere Kinder an unserer Schule haben, sehen Sie alle, können aber im linken Fenster jedes Kind auswählen.

Rechts sehen Sie Ihre Termine und rechts oben können Sie am Ende Ihre Terminliste ausdrucken.

Zum Abschluss links unten "Fertig" anklicken

So lange die Anmeldezeit läuft, können Sie noch Änderungen vornehmen.